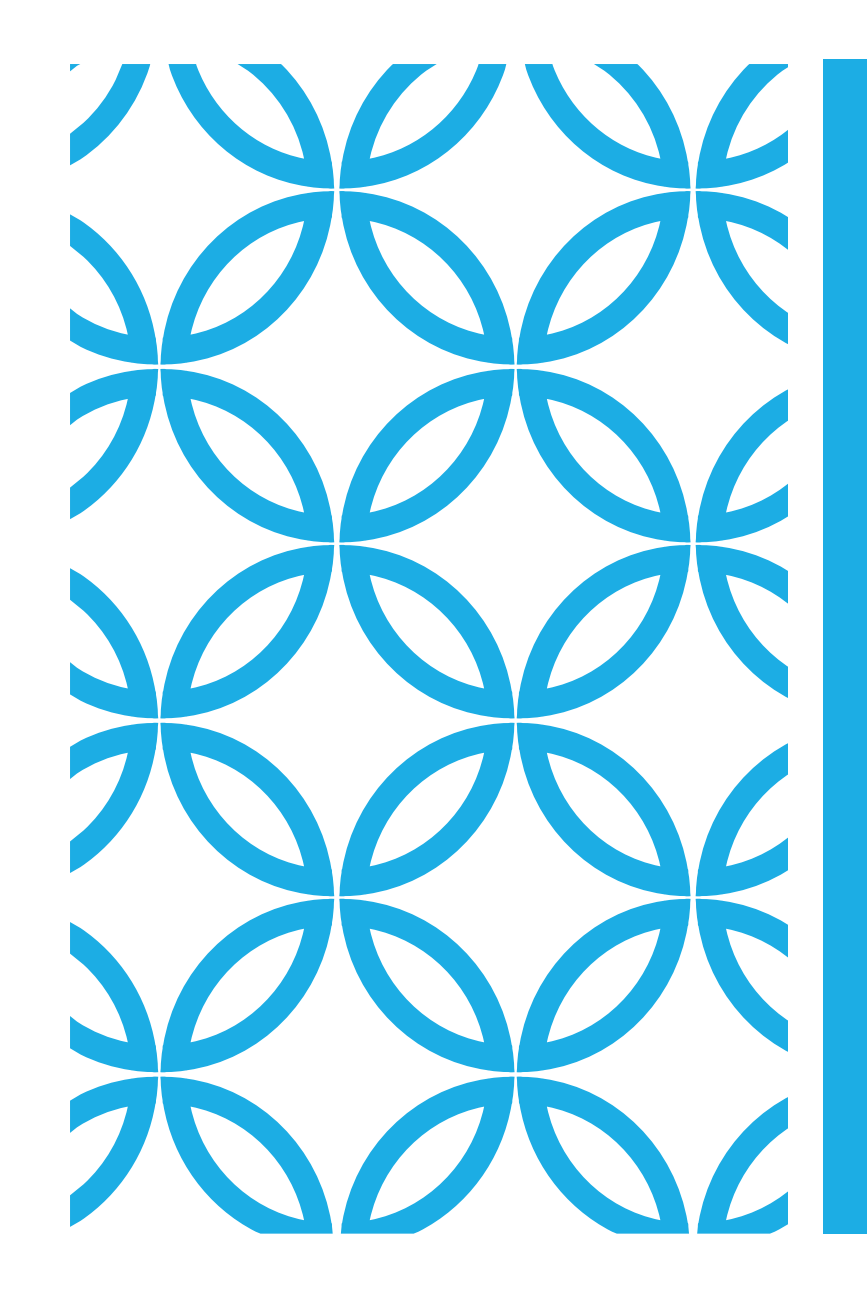

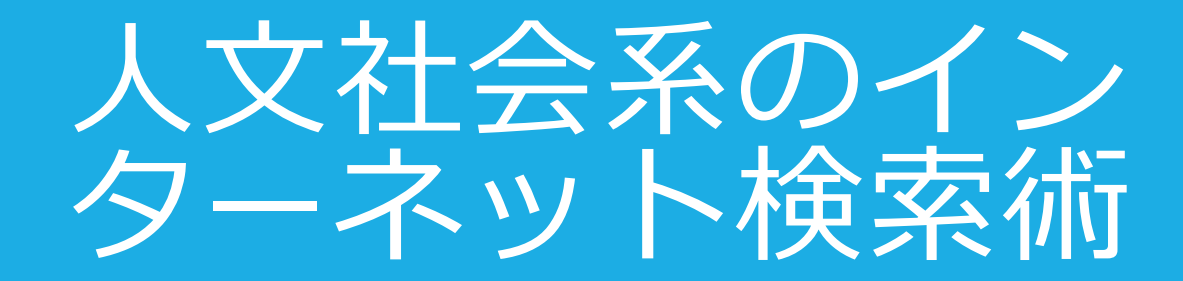

京都大学附属図書館LSD 教育学研究科D2 呉江城 2020.7.14

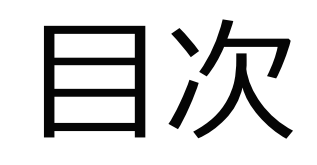

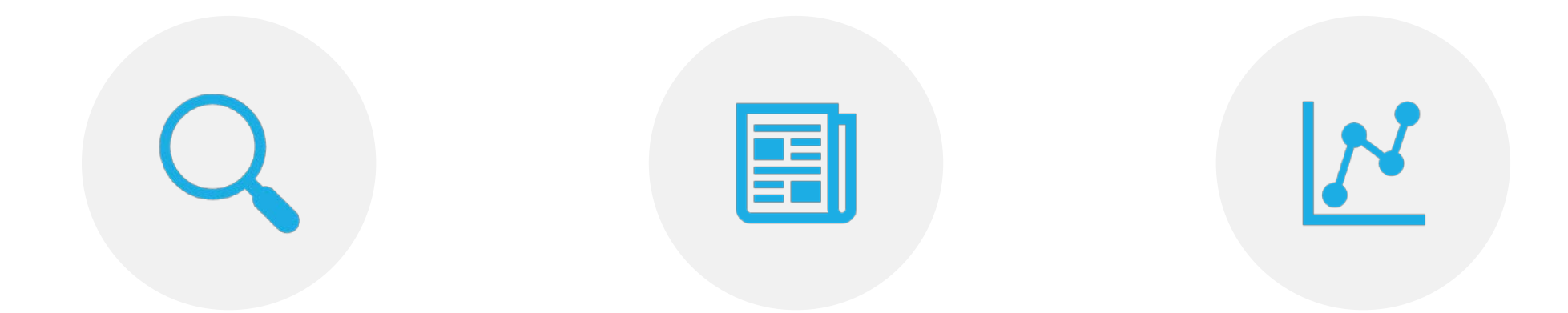

1 検索エンジンの使い方 2 特定の媒体にある情報を探す(図書、 雑誌、新聞記事など) 3 特定の事実を調べる(ビジネス情報、 研究者・研究課題、統計データ等)

#### 1.1 URL検索

◆URLは、インターネット上のページの所在を表 示するものである。

◆文字列を入力する際の留意点

① 日本語FEPをオフにして、英数半角で入れ る。

② 日本語FEPをオフにしておいて、文字列を 入力してF9 を押し、続いてF8を押すと表示上英 数半角となるが、これは使わない。

③ 「~」の記号はshiftキーを押したまま、 「へ」の文字が刻印されているキーを押して入力 する。「~」は階層構造をもつURLの文字列の一 部を省略していることを示す。

1.2 キーワード 検索

◆キーワード検索は、検索エンジンのテキスト ボックスに「キーワード」を入力して「検索」 ボタンをクリックする検索である。

◆留意点

① キーワードは思いついた語でいいが、類似 の語も少なくないので適切なページが見つからな い場合、類似の語でも検索してみる。

② キーワードは「映画」「音楽」「新聞」 「果物」など、一般的なものはさけて、できるだ け具体的な意味内容の狭い語を使う。

③ 字の形は、できるだけ違う形で検索を繰り 返してみる。「コンピュータ」と「コンピュー ター」の例

### 調査を始めるに前に

#### ◆京都大学図書館機構の電子ジャーナル・データベース認証システムにプラ グインを通してログインする必要がある。

<https://www.kulib.kyoto-u.ac.jp/erdb/13501>

<https://www.kulib.kyoto-u.ac.jp/service/12754>

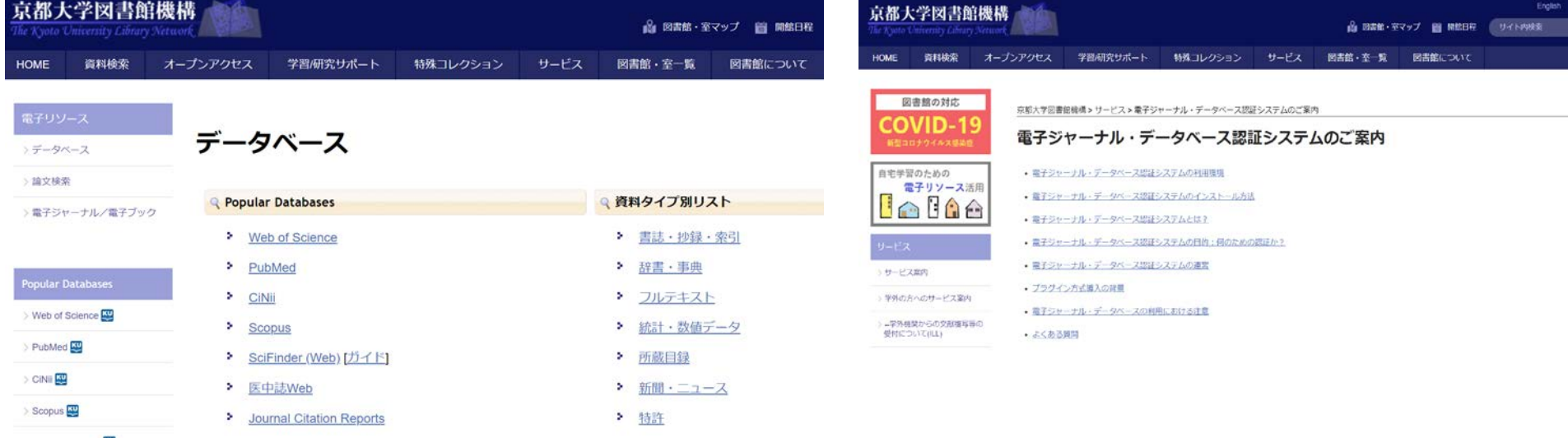

# 2.1 図書を探す①

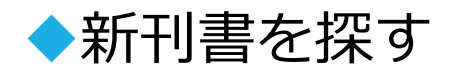

◆<https://www.books.or.jp/> 「books.or.jp」では、55万点の図書 のデータベースを検索することができる。

◆<https://www.kinokuniya.co.jp/> 紀伊国屋書店の在庫データベー スで和書120万冊、洋書200万冊が収録されている。

◆<https://www.lights.ca/publisher/> 特色のある出版社、特定の テーマについて、系統的に出版している出版社のホームページ を見ておく必要がある。

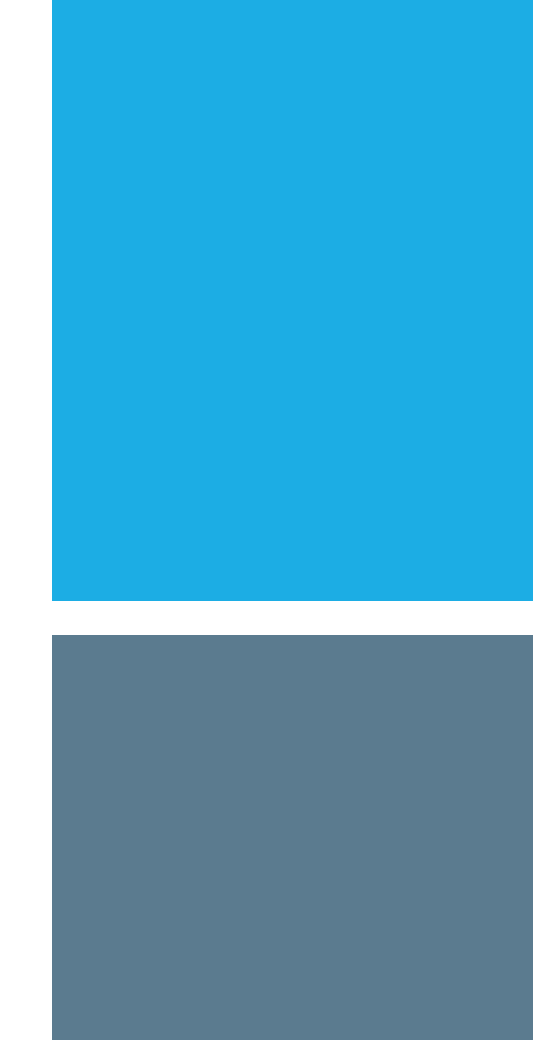

# 2.1 図書を探す②

#### ◆図書館などで整理された図書を探す

◆<https://www.ndl.go.jp/> 「国立国会図書館」の「web-opac」で 検索する。和書200万冊、洋書数十万冊が検索できる。

◆<https://ci.nii.ac.jp/books/?l=ja> ciniiでは、大学図書館の本を検 索することができる。冊数的には最大のデータベースといえる。

◆<u>[https://kuline.kulib.kyoto-u.ac.jp/?page\\_id=0](https://kuline.kulib.kyoto-u.ac.jp/?page_id=0)</u> 京都大学蔵書検索 kuline 。

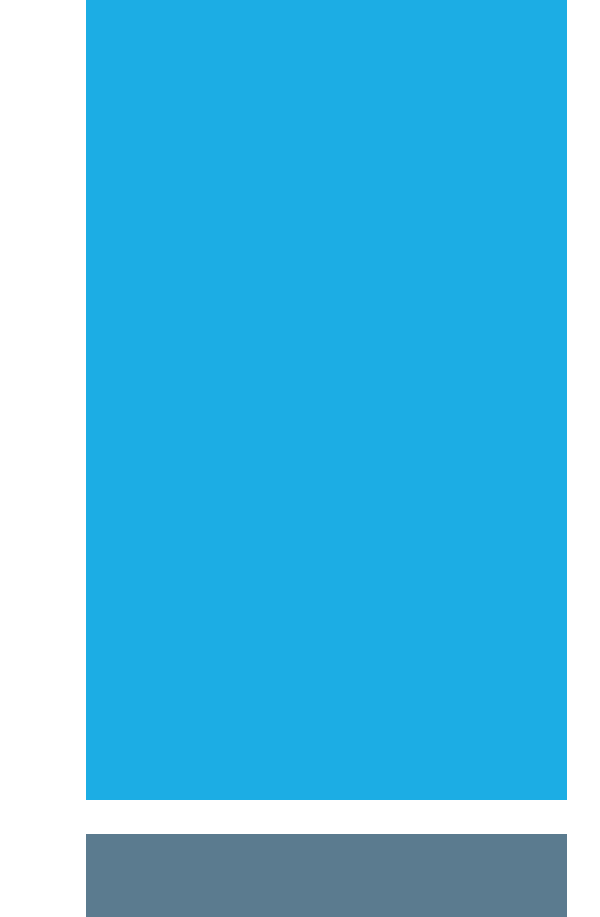

#### 2.1 図書を探す③

◆電子テキストデジタルアーカイブを探す。⇒電子テキスト化 されたものは著作権が切れたものが多い。有料の電子出版もあ る。

◆<https://www.aozora.gr.jp/> 「青空文庫」:著作権が消滅した 作品や著者が許諾した作品のテキストを公開しているインター ネット上の電子図書館である。

◆<https://www.kulib.kyoto-u.ac.jp/erdb/13502> 京都大学図書館の 電子ブック

◆電子テキストは印刷物と同じように原典に忠実なものと、問 題があるものとがある。学術的な資料として活用する、あるい は調査報告書などに引用する場合、注意が必要である。

### 2.2 雑誌を調べる①

◆「雑誌」をジャーナル単位で探す手段

◆『雑誌・新聞総かたろぐ』で調べる。(しかし、2019年か ら休刊)

◆<https://www.j-magazine.or.jp/> 「日本雑誌協会」雑誌のタイ トル、発行元、発行部数がテーマ別に分かれて一覧できるも のだが、商業出版物に限定される。

◆<https://www.jstage.jst.go.jp/browse/-char/ja> J-STAGEでは、国 <u>内の1,500を超える発行機関が、3,000誌以上の学術ジャーナ</u> ルや会議録等の刊行物を、低コストかつスピーディーに公開 している。

# 2.2 雑誌を調べる②

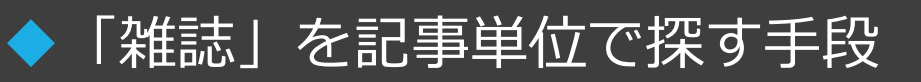

 $\blacklozenge$ [https://www.kulib.kyoto-u.ac.jp/erdb?c=erdb\\_alpha\\_ja](https://www.kulib.kyoto-u.ac.jp/erdb?c=erdb_alpha_ja)

大宅壮一文庫雑誌記事索引総目録 京都大学で整備するデー タベースの一覧。プラグインが必要。

◆「CiNii Articles」(雑誌記事索引に記載) [https://www.kulib.kyoto-u.ac.jp/erdb?c=erdb\\_alpha\\_js](https://www.kulib.kyoto-u.ac.jp/erdb?c=erdb_alpha_js)

◆「ざっさくプラス」 (雑誌記事索引データベース)

[https://www.kulib.kyoto-u.ac.jp/erdb?c=erdb\\_alpha\\_js](https://www.kulib.kyoto-u.ac.jp/erdb?c=erdb_alpha_js)

## 2.2 雑誌を調べる3

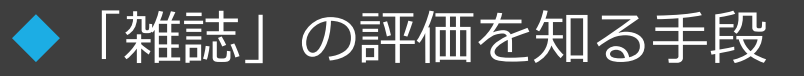

[https://www.kulib.kyoto-u.ac.jp/erdb?c=erdb\\_alpha\\_j](https://www.kulib.kyoto-u.ac.jp/erdb?c=erdb_alpha_j) Journal Citation Reports インパクトファクターをはじめとする、雑誌 の各種評価指標を収録したデータベース(1997年以降の数 値) ・引用の傾向やパターンを追跡でき、それぞれの雑誌の 影響度や重要度を知ることができる

◆<https://www.scimagojr.com/index.php> SJRは、ジャーナルが受 け取った引用の数と、引用元のジャーナルの重要性または名 声の両方を説明する学術ジャーナルの科学的影響の指標であ る。

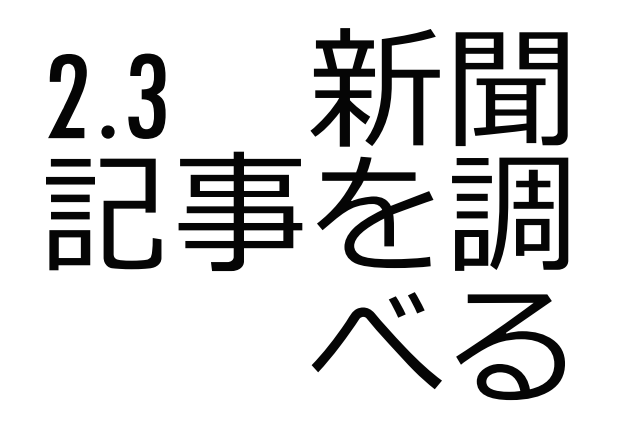

大学経由で無料で利用できる [https://www.kulib.kyoto-u.ac.jp/erdb?c=erdb\\_type\\_f](https://www.kulib.kyoto-u.ac.jp/erdb?c=erdb_type_f)

[https://dbs.gsearch.or.jp/WMAI/IPCU/WMAI\\_ipcu\\_](https://dbs.gsearch.or.jp/WMAI/IPCU/WMAI_ipcu_menu.html) menu.html毎日新聞

◆<u>https://t21.nikkei.co.jp/g3/CMNDF11.do</u> 日本経 済新聞

[https://go.gale.com/ps/start.do?p=FTHA&u=kyotod](https://go.gale.com/ps/start.do?p=FTHA&u=kyotodai) ai 海外の「financial times」

2. 4 学位論文 を探す

日本の学位論文は、学位を授与した大学と国立 国会図書館が所蔵している。

<https://ci.nii.ac.jp/d/?l=ja> 日本の博士論文が検索 できる。

[https://www.kulib.kyoto-u.ac.jp/erdb?c=erdb\\_type\\_h](https://www.kulib.kyoto-u.ac.jp/erdb?c=erdb_type_h) 京都大学で検索できる学位論文データベース

<https://repository.kulib.kyoto-u.ac.jp/dspace/> 京都 大学学術情報リポジトリ (KURENAI) では、オープ ンアクセスを推進するプラットフォームとして、 京都大学で日々創造される研究・教育成果(学 術雑誌掲載論文、学位論文、紀要論文など)を インターネット上で公開している。

#### 3.1 ビジネス情報 を探す

◆ガイドブックで調べる。『厳選インターネット 版ビジネス情報源』(年刊)、「週刊ダイヤモ ンド」(京都大学にも所蔵がある) ◆[ビジネスリンク集を使う。](https://j-net21.smrj.go.jp/)https://jnet21.smrj.go.jp/ 中小企業ビジネス支援検索サイ ト

#### 3.2 研究者・ 研究課題を探す

◆<u><https://kaken.nii.ac.jp/ja/></u> 科学研究費助成事業 データベースは、文部科学省および日本学術振 興会が交付する科学研究費助成事業により行わ れた研究の当初採択時のデータ、研究成果の概 要、研究成果報告書及び自己評価報告書を収録 したデータベースである。

◆<https://jglobal.jst.go.jp/> J-GLOBALは、科学技術 振興機構が運営する研究者情報、文献情報、特 許情報、研究課題情報、機関情報、科学技術用 語情報、化学物質情報、資料情報等の総合的学 術情報データベースである。

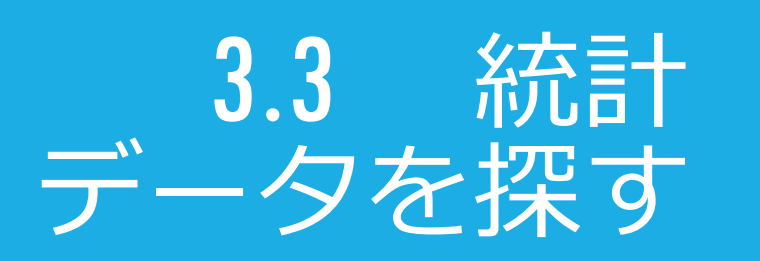

◆<https://www.stat.go.jp/data/> 総務省統計局統計 センター

◆<https://www.sinfonica.or.jp/> 公益財団法人統計情 報研究開発センター

◆<https://unstats.un.org/home/> 国連統計委員会

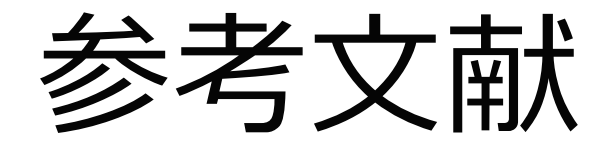

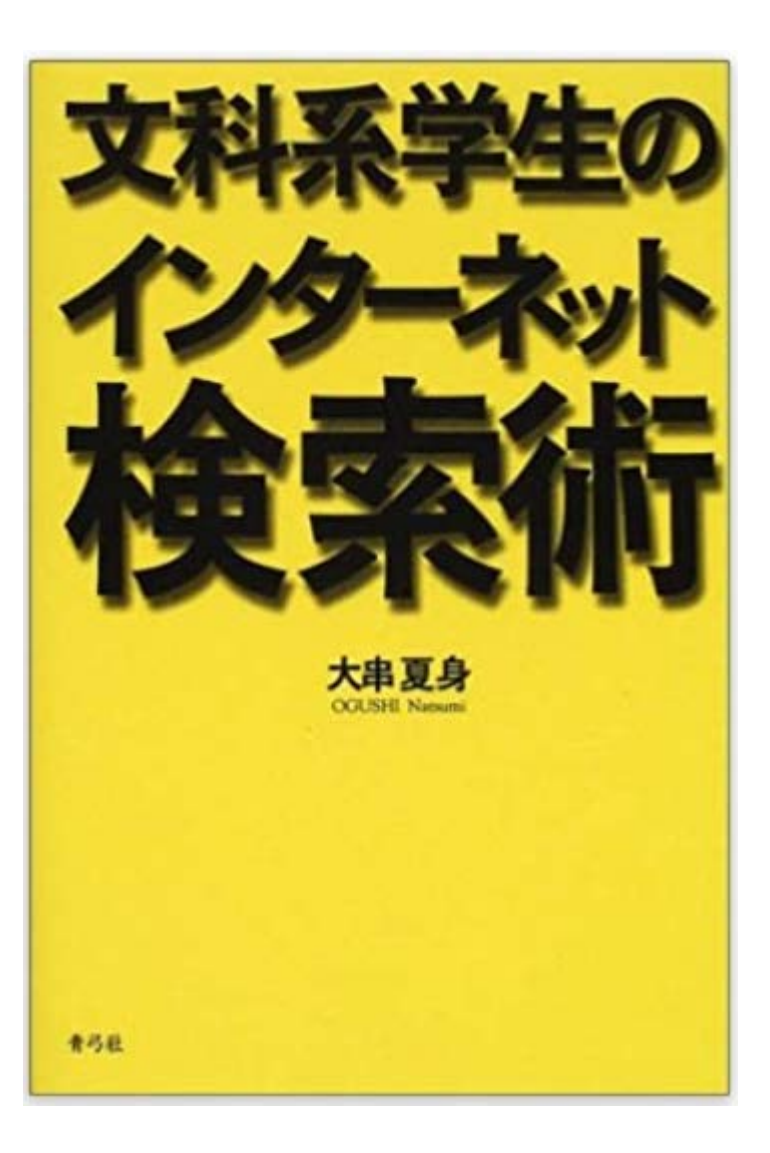

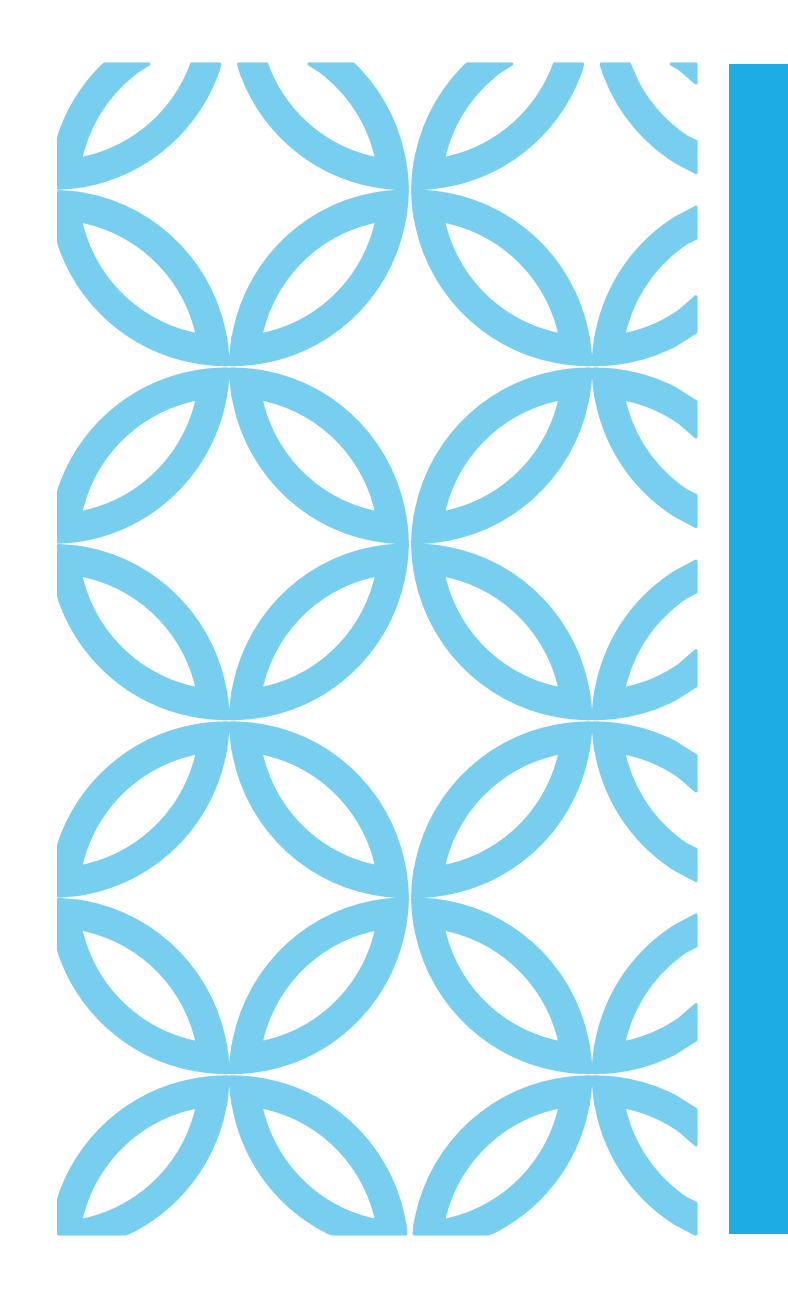

#### 京都大学附属図書館LSD 教育学研究科D2 呉江城

#### ご清聴ありがとうござ いました!